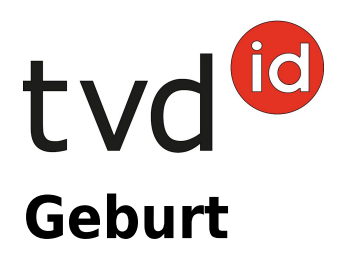

# **Meldefrist**

Die Meldefrist für Geburtsmeldungen beträgt 30 Tage.

## **Meldungsmenü**

Die Geburtsmeldung befindet sich in der Tierverkehrsdatenbank (TVD) in der linken Menüleiste unter **Meldungen** > **Schafe/Ziegen** > **Geburt**.

Das Menü **Meldungen** wird allen TVD-Anwenderinnen und -Anwendern mit der Rolle **Tierhalter:in** und den zugewiesenen Gattungen **Schafe/Ziegen** angezeigt.

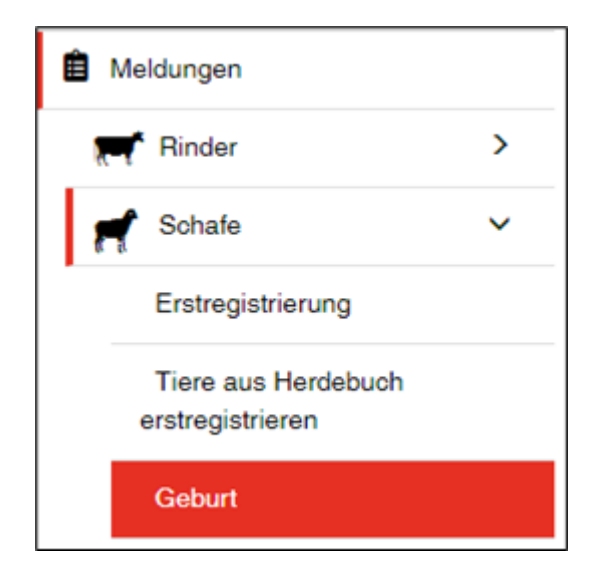

## **Geburtsdatum Wurf**

Das Geburtsdatum des Wurfs geben Sie entweder mit einem Klick auf das Kalendersymbol oder von Hand ein.

#### **Rasse**

Wählen Sie eine Rasse aus. Steht die gewünschte Rasse nicht zur Verfügung, wählen Sie bitte **Andere** aus.

Fragen? Kontaktieren Sie unseren Support: 0848 222 400 info(at)agatehelpdesk.ch

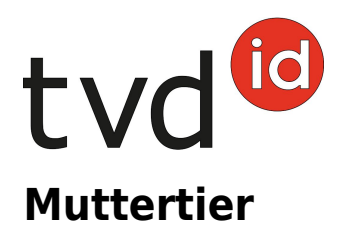

Wählen Sie das Muttertier aus. Es werden ausschliesslich die weiblichen Tiere angezeigt, die am Datum der Geburt in Ihrem Betrieb gemeldet waren.

## **Vatertier**

- Im Feld Ohrmarkennummer (Vater) tragen Sie bitte die Ohrmarkennummer des Vaters ein.
- Haben Sie das Vatertier bereits mehrmals für eine Geburtsmeldung verwendet, so können Sie dieses alternativ im Feld darunter anwählen.
- **·** Ist der Vater nicht bekannt, wählen Sie oder Vater ist unbekannt.

## **Zuchtorganisation**

Wenn Sie Mitglied einer Zuchtorganisation sind, können Sie diese angeben.

Die Geburtsmeldung wird anschliessend dieser Zuchtorganisation übermittelt.

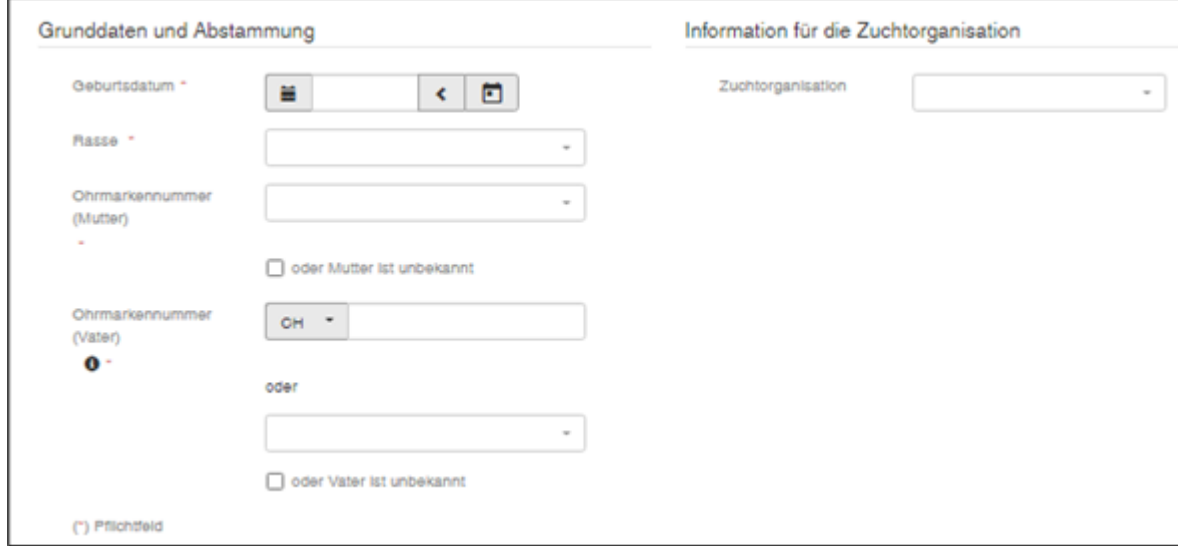

## **Erfassung einzelner Tiere**

Im unteren Teil der Meldung erfassen Sie die einzelnen Tiere des Wurfs.

Die Ohrmarkennummer und das Geschlecht des Lamms/Zickleins müssen Sie angeben

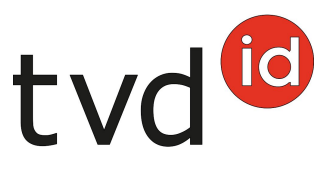

(Pflichtangabe). Die Erfassung des Namens und des Geburtsgewichts ist freiwillig.

**Nur bei Schafen:** Die Erfassung der Farbe ist ein Pflichtfeld.

Ist ein Lamm tot geboren, setzen Sie ein Häkchen bei **Totgeburt**. In diesem Fall ist nur das Geschlecht erforderlich, keine Ohrmarkennummer.

## **Meldung abschliessen**

Klicken Sie unten auf den roten Button **Speichern**

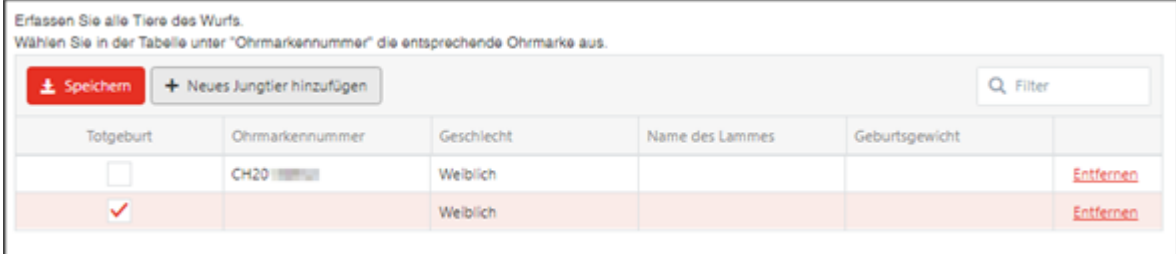

## **Nutzungsart des Muttertieres**

Werden die ersten Nachkommen auf ein Muttertier registriert, fragt die TVD nach der Nutzungsart. Es wird Ihnen die Betriebsnutzungsart vorgeschlagen. Bitte prüfen Sie die Angabe und Bestätigen Sie mit **Speichern**.

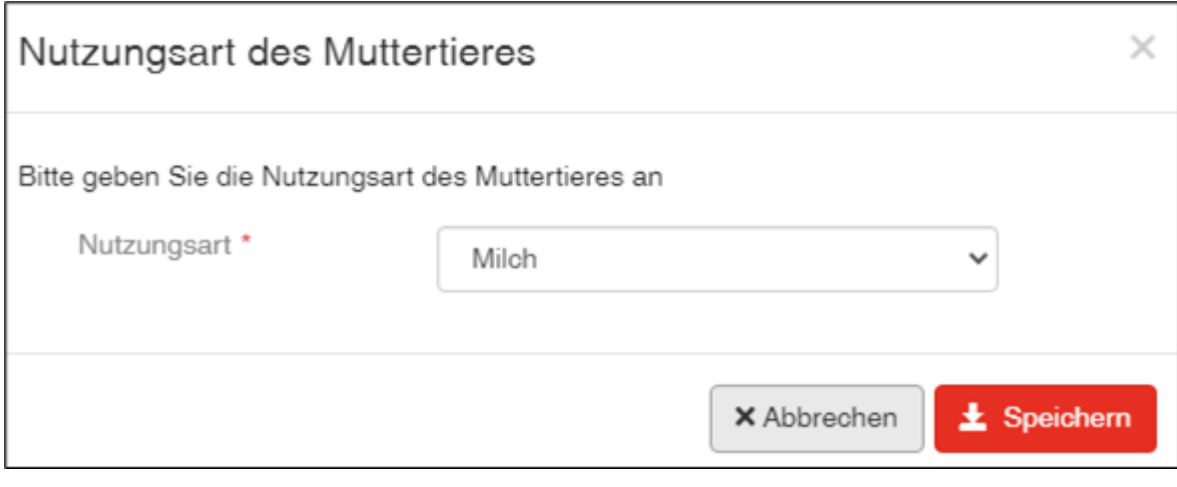

Nun erscheint die Bestätigungsmeldung:

ö Die Aktion wurde erfolgreich ausgeführt.

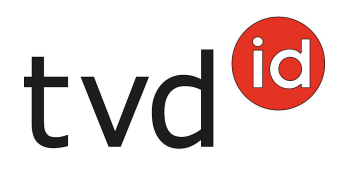